#### meteo control me

Dokumenttitel: RK\_PC\_Direktvermarkterschnittstelle\_20160818.docx

<span id="page-0-2"></span><span id="page-0-1"></span>Energy & Weather Services

# **REALISIERUNGSKONZEPT Version: 1.02**

**Status: Freigegeben Projektart: Neustart**

<span id="page-0-0"></span>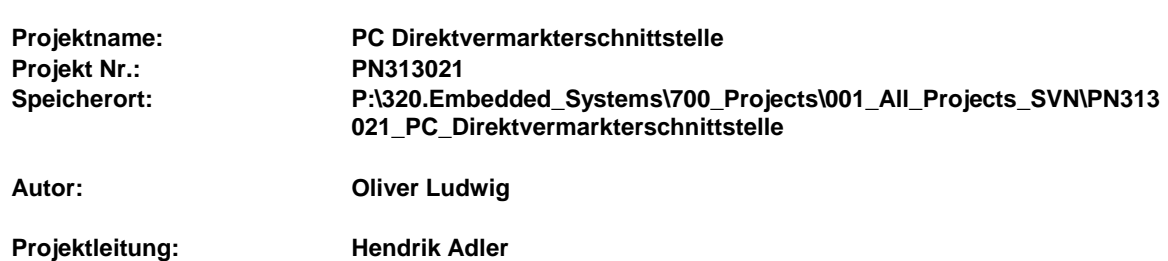

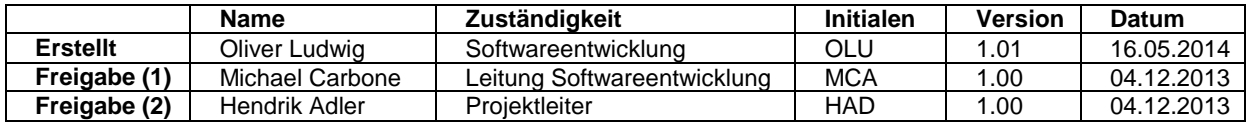

# **Kurzbeschreibung**

Dieses Dokument enthält die Beschreibung der Power Control Direktvermarkterschnittstelle.

Dokumenttitel: RK\_PC\_Direktvermarkterschnittstelle\_20160818.aocx

**Energy & Weather Services** 

## **Inhaltsverzeichnis**

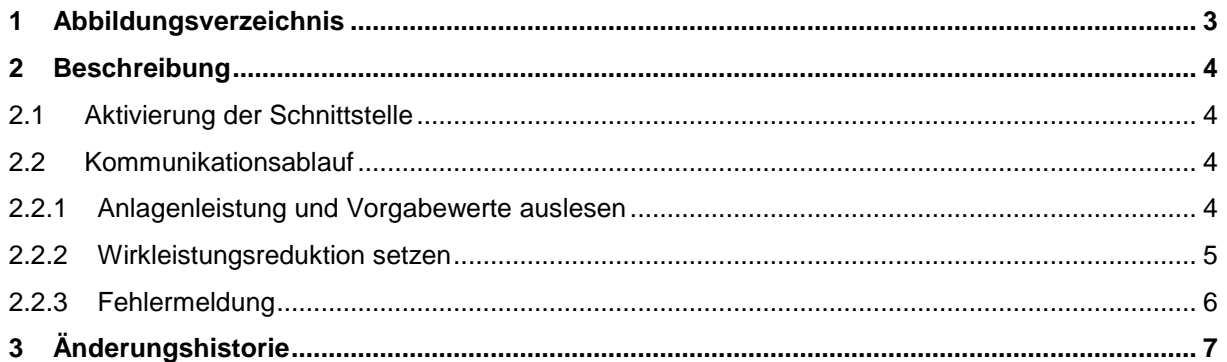

Projekt: [PC Direktvermarkterschnittstelle](#page-0-0)

Dokumenttitel: RK\_PC\_Direktvermarkterschnittstelle\_20160818.docx

## <span id="page-2-0"></span>**1 Abbildungsverzeichnis**

Abbildung 1 - [Kommunikationsablauf......................................................................................................](#page-3-4) 4

# $\mathbf{mc}$  | meteo control

Energy & Weather Services

Dokumenttitel: RK\_PC\_Direktvermarkterschnittstelle\_20160818.docx

## <span id="page-3-0"></span>**2 Beschreibung**

#### <span id="page-3-1"></span>**2.1 Aktivierung der Schnittstelle**

Die dauerhafte Aktivierung der Schnittstelle erfolgt über das Hinterlegen eines Schlüsselcodes im WEB'log. Der Schlüsselcode ist an die Gerätekennung und die freizuschaltende Funktionalität geknüpft.

Das Hinterlegen des Schlüsselcodes erfolgt über die Webschnittstelle.

#### <span id="page-3-2"></span>**2.2 Kommunikationsablauf**

Der Kommunikationsablauf erfolgt über den Web-Server des WEB'logs. Eine Authentifizierung oder eine SSL-Verschlüsselung wird vom WEB'log systembedingt nicht unterstützt. Ebenso unterstützt das WEB'log kein VPN.

Der Direktvermarkter kann über einen GET-Request die aktuelle Anlagenleistung anfordern und bekommt den aktuellen Wert in XML-Darstellung.

Über einen weiteren GET-Request kann der Stellwert für eine Wirkleistungsbegrenzung mit einer zeitlichen Begrenzung vorgeben werden. Die Bestätigung wird vom WEB'log ebenfalls in XML-Form übertragen.

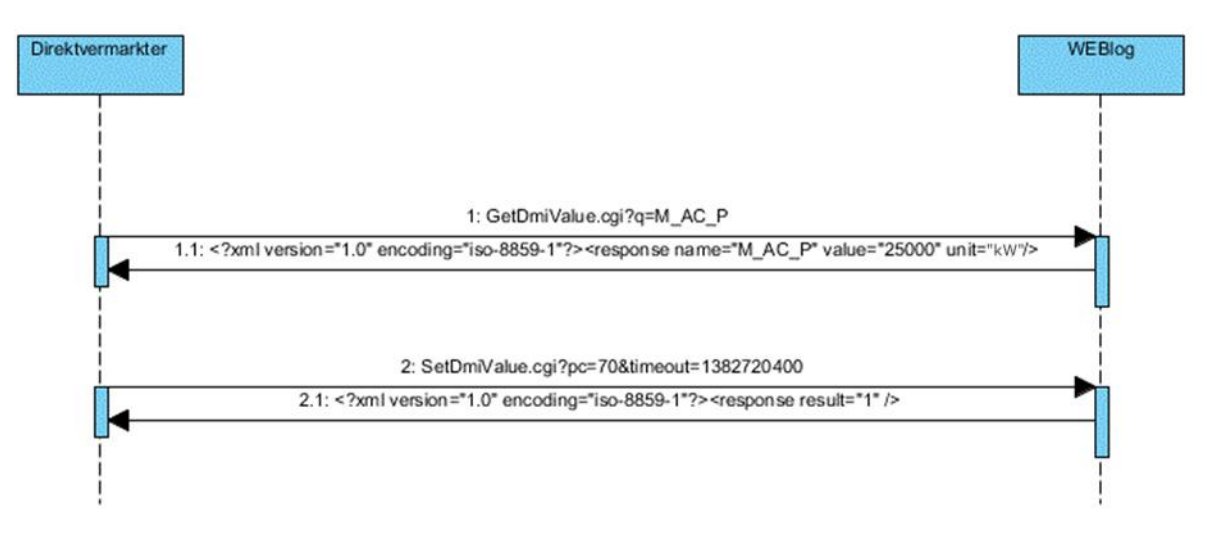

<span id="page-3-4"></span>**Abbildung 1 - Kommunikationsablauf**

#### <span id="page-3-3"></span>**2.2.1 Anlagenleistung und Vorgabewerte auslesen**

Über die CGI-Funktion GetDmiValue.cgi kann mit einem HTTP-GET-Request die aktuelle Anlagenleistung ausgelesen werden. Es wird der Parameter q mit dem Kürzel der Anlagenleistung M\_AC\_P erwartet. Zusätzlich können weitere Kürzel abgefragt werden. Jedes weitere Kürzel wird dem vorangehenden mit einem "+" angefügt.

Die Antwort wird vom WEB'log in XML-Form übertragen. Als Parameter wird das Kürzel geliefert, sowie der aktuelle Wert und die physikalische Einheit.

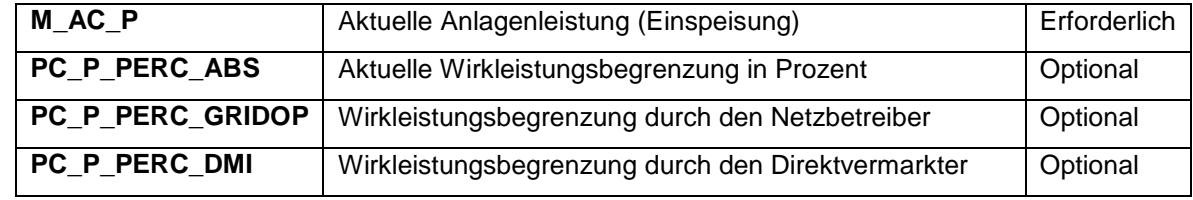

Folgende Kürzel stehen aktuell zur Auswahl:

meteo control

 $\mathbf{mc}$  | meteo control

**Energy & Weather Services** 

Nachfolgend ein Beispiel, bei dem die Anlagenleistung über den Firefox-Webbrowser ausgelesen wurde.

GET /GetDmiValue.cgi?q=M\_AC\_P HTTP/1.1 Host: 192.168.10.99 User-Agent: Mozilla/5.0 (Windows NT 6.1; WOW64; rv:16.0) Gecko/20100101 Firefox/16.0 Accept: text/html,application/xhtml+xml,application/xml;q=0.9, $*/*$ ;q=0.8 Accept-Language: de-de,de;q=0.8,en-us;q=0.5,en;q=0.3 Accept-Encoding: gzip, deflate Connection: keep-alive HTTP/1.1 200 Document follows Connection: Close Content-type: text/xml Content-length: 92

<?xml version="1.0" encoding="iso-8859-1"?><r name="M\_AC\_P" value="25000.0" unit="kW"></r>>

Hier noch ein Beispiel, bei dem die Anlagenleistung und die Vorgabewerte zur Wirkleistungsbegrenzung über den Firefox-Webbrowser ausgelesen wurden. In der Antwort an den Webbrowser wurden zur besseren Darstellung Zeilenumbrüche eingetragen, die vom Datenlogger jedoch nicht gesendet werden.

```
GET /GetDmiValue.cgi?q=M_AC_P+PC_P_PERC_ABS+PC_P_PERC_GRIDOP+PC_P_PERC_DMI HTTP/1.1
Host: 192.168.10.99
User-Agent: Mozilla/5.0 (Windows NT 6.1; WOW64; rv:16.0) Gecko/20100101 Firefox/16.0
Accept: text/html,application/xhtml+xml,application/xml;q=0.9,*/*;q=0.8
Accept-Language: de-de,de;q=0.8,en-us;q=0.5,en;q=0.3
Accept-Encoding: gzip, deflate
Connection: keep-alive
HTTP/1.1 200 Document follows
Connection: Close
Content-type: text/xml
<?xml version="1.0" encoding="iso-8859-1"?>
<r name="M_AC_P" value="25000.0" unit="kW">
   <a name="PC_P_PERC_ABS" value="100.0" unit="%" />
   <a name="PC_P_PERC_GRIDOP" value="100.0" unit="%" />
  \leq a name="PC_P_PERC_DMI" value="100.0" unit="%" />
\langle/r>
```
#### <span id="page-4-0"></span>**2.2.2 Wirkleistungsreduktion setzen**

Mit der CGI-Funktion SetDmiValue.cgi kann die Wirkleistungsreduktion mit einem HTTP-GET-Request vorgegeben werden. Der Parameter pc gibt den ganzzahligen Stellwert der Wirkleistungsbegrenzung in Prozent vor. Mit dem Parameter timeout wird der Zeitpunkt definiert, ab dem die Wirkleistungsvorgabe des Netzbetreibers wieder gültig wird, sollte vorher nicht der Vorgabewert, sowie die Ablaufzeitpunkt, erneuert werden. Als Zeitpunkt wird UTC (GMT-0:00) als Unix-Timestamp erwartet.

Als Antwort sendet das WEB'log eine Bestätigung in XML-Form.

Nachfolgend ein Beispiel, bei dem der Stellwert über einen Firefox-Webbrowser gesetzt wird:

```
GET /SetDmiValue.cgi?pc=70&timeout=1382720400 HTTP/1.1
Host: 192.168.10.99
User-Agent: Mozilla/5.0 (Windows NT 6.1; WOW64; rv:16.0) Gecko/20100101 Firefox/16.0
Accept: text/html,application/xhtml+xml,application/xml;q=0.9,*/*;q=0.8
Accept-Language: de-de,de;q=0.8,en-us;q=0.5,en;q=0.3
Accept-Encoding: gzip, deflate
Connection: keep-alive
HTTP/1.1 200 Document follows
Connection: Close
Content-type: text/xml
Content-length: 61
<?xml version="1.0" encoding="iso-8859-1"?><r v="1" />
```
Dokumenttitel: RK\_PC\_Direktvermarkterschnittstelle\_20160818.docx

**Energy & Weather Services** 

Der letzte übertragene Stellwert wird resetfest im System abgespeichert und steht nach einem Neustart zur Verfügung.

#### <span id="page-5-0"></span>**2.2.3 Fehlermeldung**

Falls die Direktvermarkterschnittstelle nicht aktiviert ist, oder der Lizenzschlüssel ungültig ist, wird anstelle der angefragten Anlagenleistung, oder beim Setzen eines neuen Vorgabewertes, eine entsprechende Fehlermeldung zurück gegeben:

HTTP/1.1 200 Document follows Connection: Close Content-type: text/xml Content-length: 54

<?xml version="1.0" encoding="iso-8859-1"?><r v="0" />

Dokumenttitel: RK\_PC\_Direktvermarkterschnittstelle\_20160818.docx

# <span id="page-6-0"></span>**3 Änderungshistorie**

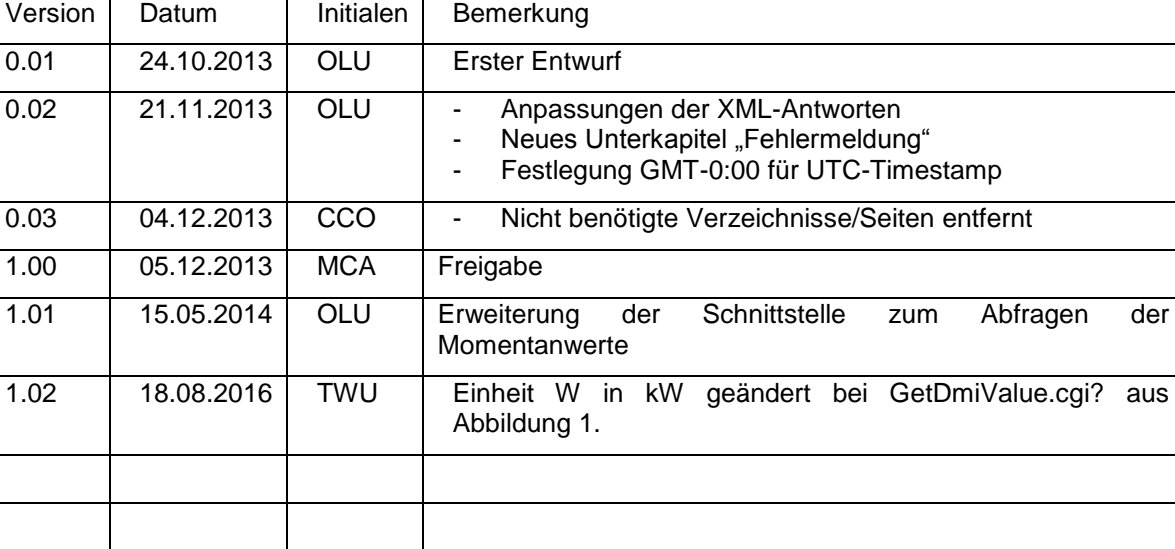

 $\mathbf{mc}$  | meteo  $|$  control

**Energy & Weather Services**